## **How to Apply for a new LMS Account නව LMS #\$ම& සඳහා අය-. කර1ෙ1 ෙකෙස්ද?**

- **1. Open the https://lms.fhss.sjp.ac.lk website. (https://lms.fhss.sjp.ac.lk ෙව# අඩ&ය &වෘත කර,න.)**
- $2.$  **Click on the highlighted link in the Quick Menu. (Quick මෙනුවේ**  $Highlight$  ලින්ක් එක ක්ලික් කරන්න.)

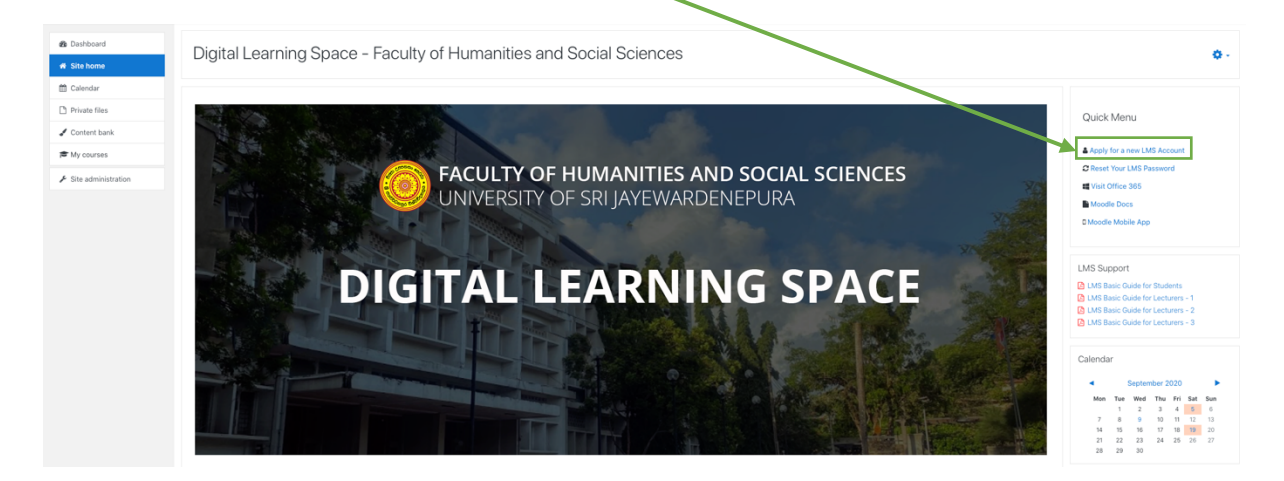

**3. Fill this form and submit it at the end. (මෙම පෝරමය පූරවා අවසානයේ ඉHIපJ කර,න.)**

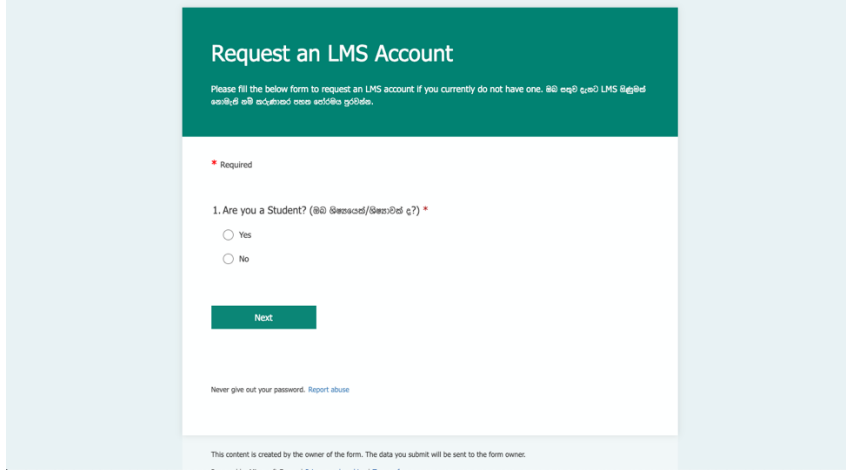

**4. Within a day, you will receive the LMS login credentials through the email address that you have provided in the above form.**

**Hන> ඇLළත, ඔබ ඉහත ෙපBරමෙF ලබා R ඇS &දUJ තැපැW =Xනය හරහා ඔබට LMS X&Z[ ෙතාරL\ ලැෙබ6 ඇත.**